# APSX WIDEBAND

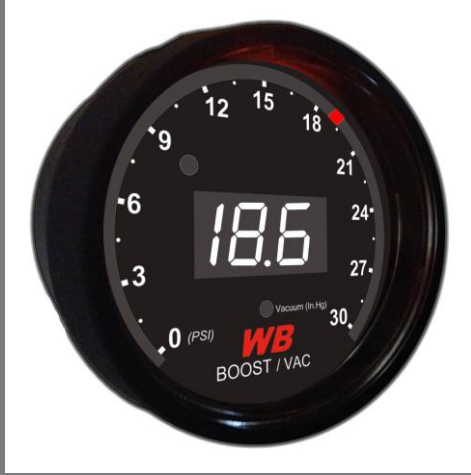

## APSX B2 DIGITAL VACUUM/BOOST DISPLAY GAUGE

Quick Start Guide

### APSX WIDEBAND

8170 Corporate Park Drive. Suite 137 Cincinnati, OH 45242

[www.Wide-Band.com](http://www.wide-band.com/)

[info@wide-band.com](mailto:info@wide-band.com)

Like us on Facebook [\(https://www.facebook.com/apsxwideband\)](https://www.facebook.com/apsxwideband)

Follow us on Twitter [\(https://twitter.com/ApsxWideband\)](https://twitter.com/ApsxWideband)

Watch us on YouTube [\(https://www.youtube.com/user/widebandapsx\)](https://www.youtube.com/user/widebandapsx)

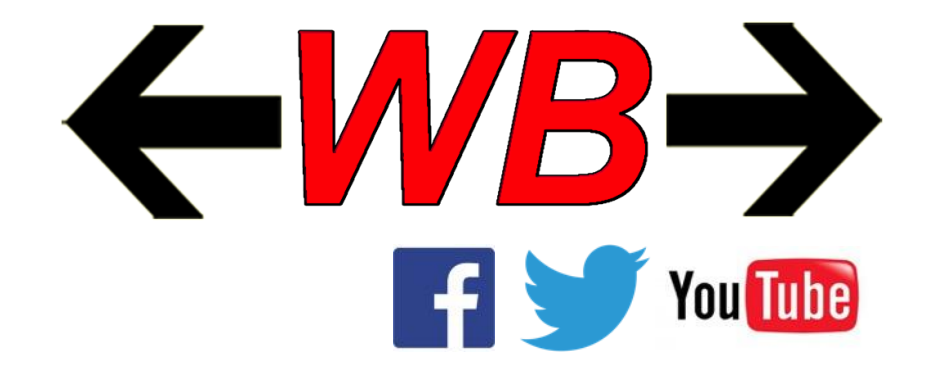

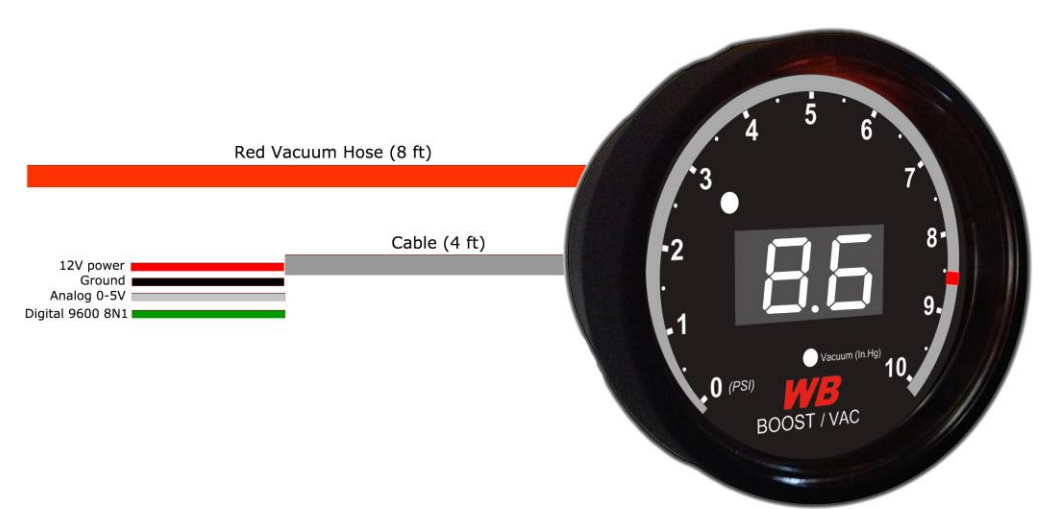

#### **WIRING**

APSX B2 has a 4ft output cable (4 cables / green-white-redblack).

Red power cable goes to a switched 12V source which comes ON when the ignition is ON. Please use a minimum 2A fuse with the connection.

Black cable goes to a grounded source such as battery ground (-) post.

Green digital output is 9600 8N1 serial that can be connected to your PC.

If you want to connect other devices such as data loggers, you can use white analog cable for 0-5V output.

The cable (8ft) and the vacuum hose should be routed in a way so that there would not be any contact extreme heat sources to prevent damage.

#### **PROGRAMMING**

Power up LED display sequence:

Range (Default 10 PSI / 30/ 60)

Over Boost Warning Limit (Default 8 PSI/ Range 1-60 PSI)

PSI or BAR selection  $(1$  PSI  $/$  0 BAR)

You can cycle the menu display from 1 to 4 by pressing and depressing the button on B2. Select the menu item you want to modify by pressing the button.

1 – Set the RANGE (cycles 10, 30, 60) by pressing the button

2 – Set Over Boost Warning Limit (cycles from 1 to 60) by pressing the button

3 – Set for PSI mode

4 – Set for BAR mode

When the Over Boost Warning Limit is reached all RED LEDs will flash

#### **OUTPUTS**

1 – 0-5V Analog output for engine management systems (EMS) and data loggers

Lower and upper limits are 0 PSIa and 80 PSIa  $(0V = 0$  PSIa,  $5V = 80$  PSIa)

2 – Digital output is 9600 8N1 serial that can be connected to a PC